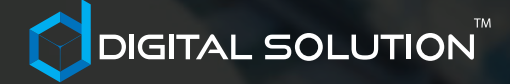

BET THE GARDEN, NOT THE FARM.

2018

BASIS GIS FOR CLOUD IN ONE MANUAL

# BEGINNER GUIDE **MANUAL**

### STARTER GUIDE FOR YOUR GIS CLOUD CCTV SYSTEM

cloud-cctvthailand.com Sweden, Lund Axis Commu nications AB Emdalavägen 14 SE-223 69 Lund

Bhiraj Tower at EmQuartier # 1708 689 Sukhumvit Rd. (Soi 35) Vadhana Bangkok 10110

# **contents** Welcome to

# **05 Cloud CCTV is?**

Cloud CCTV is a model of data storage in which the digital data is stored in logical pools, the physical storage spans multiple servers (and often locations).

# **06 Why Cloud?**

Cloud CCTV is also known as VSaaS (Video Surveillance as a Service) and involves using the internet in your CCTV system – but how?

# **08 Let's started!**

GIS for Cloud CCTV homepage with elements detail, lets start using with a very simple interfaced.

## About Company A few words

Developing and Implementing an overall cloud solutions are our key to a successful business venture.

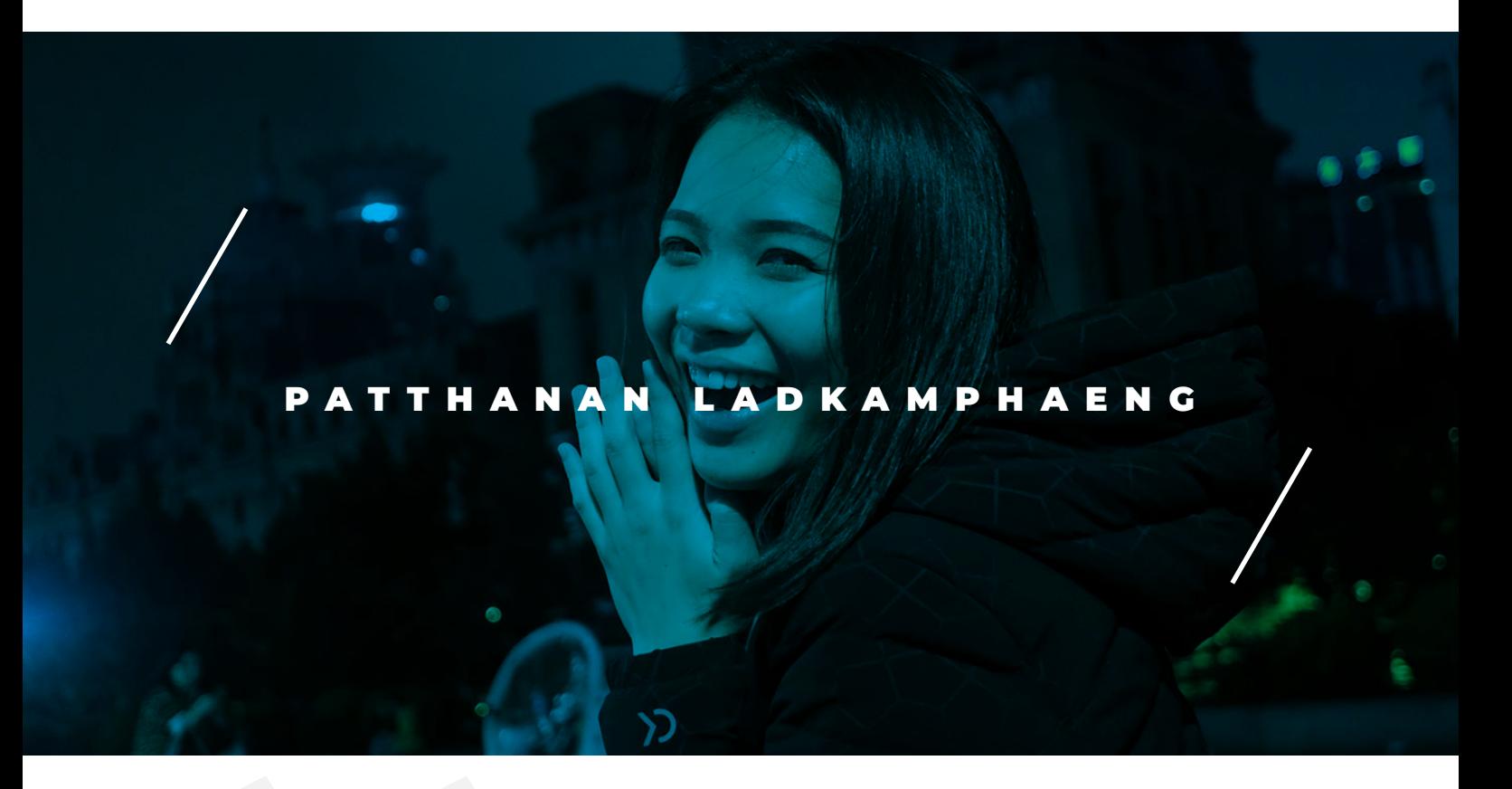

I really think, that our company can change the world and we will work for this...

Albanan / adhlaydacy

**Photo Credits:** Patthanan Ladkamphaeng

As the computer industry entered the age of network system and wireless system, it welcomes the establishment of Cloud CCTV Thailand. We has since grown into a leading distributor in the cloud market, especially in the structure network system, cloud solutions, network components, and related peripherals.

Developing and Implementing an overall cloud solutions are our key to a successful business venture. DSD's settlement provides insight and actionable designs and installations to help you succeed in today's infrastructure technology. We will work with you to clearly identify what you seek for. The majority of DSD' sales are generated by the video product area; network cameras, video encoders, accessories and application software.

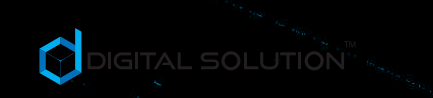

## I D A ONDER NEED A H A R D B D I S K I N M Y C CONTRESSER ER IST CAN GET STO THEFT S E R V ER FAST ER. C A R R Y IN G A ROUND THESE NON-C O NN E C T ED COMPUTERS IS B Y Z AN T I N E B 3 Y CONTRACTORY

steve Jobs,

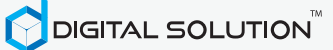

## Cloud CCTV is? Get started

Cloud CCTV is a model of data storage in which the digital data is stored in logical pools, the physical storage spans multiple servers (and often locations), and the physical environment is typically owned and managed by a hosting company.

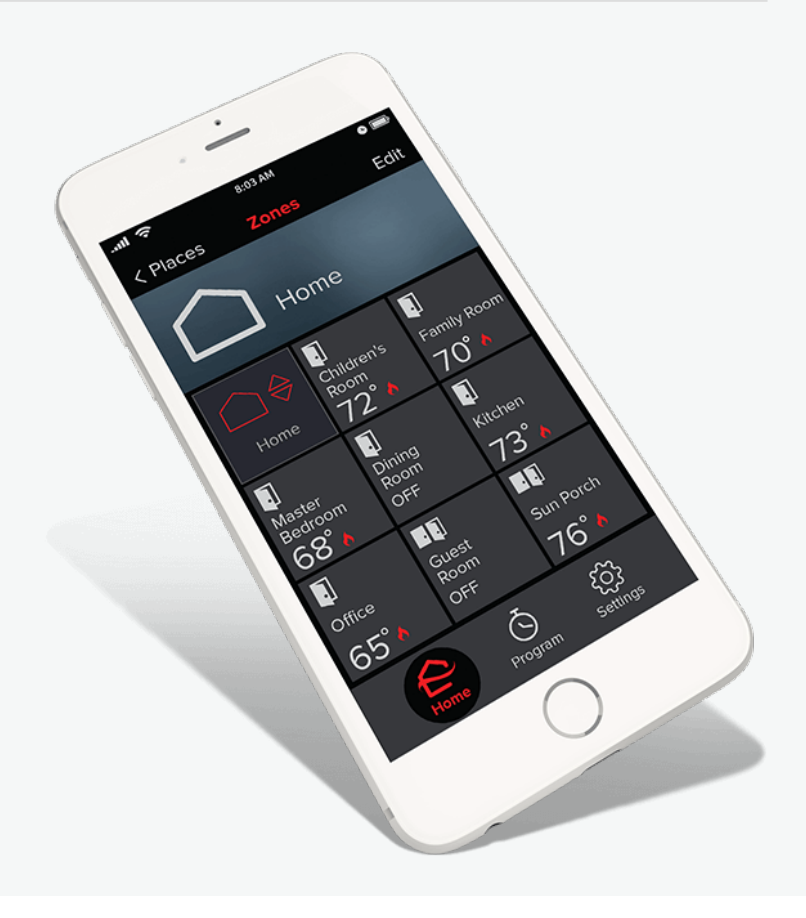

ปกติระบบกล้องวงจรปิดต้องทำ�การ Forward port เพื่อไปผ่านเข้าเซิร์ฟเวอร์ DYNDNS.ORG ทำ�ให้ต้อง เสียค่าบริการการใช้งานเป็นรายปี และการ Forward Ports ต้องอาศัยผู้ที่มีความรู้ทางคอมพิวเตอร์ ปัจจุบันเราได้นำ�เข้าระบบใหม่ที่เรียกว่า P2P หรือ Plug & Play เพื่อให้ง่ายต่อการใช้งานโดยผ่านเซิร์ฟเวอร์ กลาง เทคโนโลยีแบบใหม่นี้จะเรียกว่าระบบ Clound Technology เพื่อเข้ามาช่วยในเรื่องของ ความเสถียร และความรวดเร็ว ในการเชื่อมต่อเข้าถึงข้อมูล ทำให้ ลูกค้าที่ดูกล้องวงจรปิดผ่านคอมพิวเตอร์ หรือ Smart Phone ทำ�ได้ง่ายขึ้น มีความเร็วในการดูภาพที่ ใกล้เคียงกับ Real Time มากยิ่งขึ้น และไม่มีค่าใช้จ่าย ในการใช้งานอีกต่อไป

Cloud Technology คือการทำ�งานร่วมกันของ เซิร์ฟเวอร์จำ�นวนมาก โดยจะขอแบ่งชั้นการประมวล ผล ออกจากชั้นเก็บข้อมูลดังนี้ ชั้นการประมวลผล (Computing layer) เป็นการทำ�งานร่วมกันระหว่าง เซิร์ฟเวอร์จำ�นวนมาก แม้มีเซิร์ฟเวอร์ใดเสียหาย ก็ จะไม่มีผลกับการใช้งานของลูกค้า เพราะระบบจะทำ�กา รสวิทช์การทำ�งานไปยังเซิร์ฟเวอร์ตัวอื่นแทนโดย อัตโนมัติในทันที เว็บหรือเซิร์ฟเวอร์เสมือนของท่าน จะทำ�งานประมวลผลในชั้นนี้ ซึ่งระบบจะแบ่งทรัพยากร

### People buy or lease storage capacity from the providers to store user, organization, or application data.

CPU, Memory ให้ตามจำ�นวนที่ลูกค้าใช้งาน และแยก ทรัพยากรกับผู้อื่นอย่างชัดเจนพร้อม Firewall ป้องกันระบบของลูกค้าจากผู้ใช้อื่น แต่ชั้นประมวลนี้ จะไม่มีการเก็บข้อมูลไฟล์ต่างๆ จากลูกค้าไว้ เพื่อความ รวดเร็วในการเชื่อมต่อกับเซิร์ฟเวอร์นั่นเอง

Cloud Computing ยังหมายถึงระบบเครื่อง บันทึกกล้องวงจรปิด ที่ต่อใช้งานอยู่บนเครือข่าย อินเตอร์เน็ต เพื่อให้ลูกค้าสามารถกำ�หนดบริการที่ ต้องการของตัวเองได้ โดยเพียงแค่เลือกหรือพิมพ์ ชื่อเซิร์ฟเวอร์ที่ต้องการดูภาพกล้องวงจรปิด ไป ยังซอฟต์แวร์ไคลเอนท์ App, CMS ของระบบผู้ ให้บริการคลาวด์ คอมพิวติ้ง จากนั้นซอฟต์แวร์จะ ร้องขอให้ระบบจัดสรรทรัพยากรและบริการให้โดยตรง ทั้งนี้ระบบสามารถเพิ่ม และลดจำ�นวนของทรัพยากร รวมถึงเสนอบริการให้พอเหมาะกับความต้องการของ ลูกค้า้ได้ตลอดเวลา

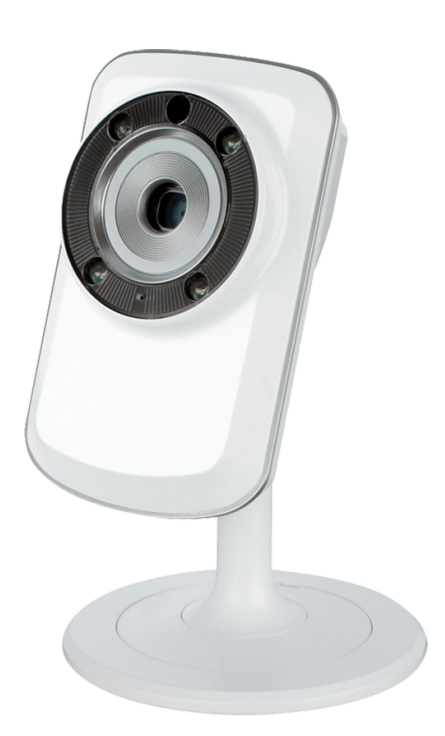

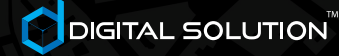

## **W** Cloud? 9 reasons

Cloud CCTV is also known as VSaaS (Video Surveillance as a Service) and involves using the internet in your CCTV system – but how?

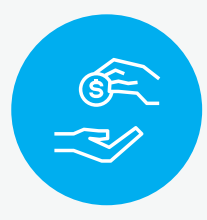

**SAVE COST** ประหยัดค่าใช้จ่ายในการจัดเก็บ และการดูแล รักษา ไม่ต้องกังวลเรื่องค่าใช้จ่ายสำ�หรับ เจ้าหน้าที่ดูแล

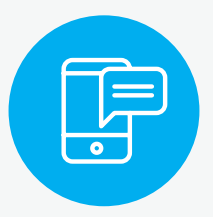

**EASY ALERT** สามารถรับการแจ้งเตือนได้อย่างรวดเร็ว และง่ายดาย ผ่านช่องทางต่างๆ

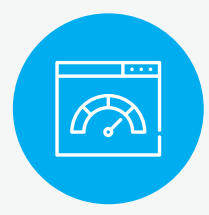

#### **CUSTOMIZATION**

สามารถปรับ ขยับขยายได้ตาม ความต้องการของลูกค้า หรือตามปริมาณ พื้นที่ใช้งานจริง

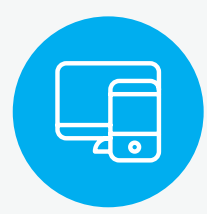

**DEVICES SUPPORT** สามารถเข้าถึงได้ด้วยอุปกรณ์ทุกประเภท ทั้งคอมพิวเตอร์ มือถือ และแทบเล็ต

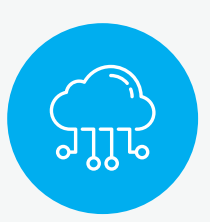

**CO-WORKING**

สามารถเลือกเชื่อมต่อไปยังเซิร์ฟเวอร์ที่ ใกล้เคียงกับลูกค้าได้ เพื่อความรวมเร็วใน การเชื่อมต่อ และเข้าถึงข้อมูล

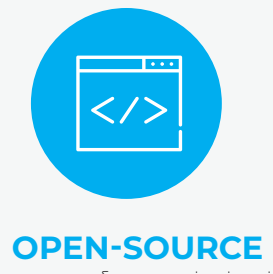

รองรับการเขียนโปรแกรมเพื่อเชื่อมต่อเข้า มายังระบบ Cloud เพื่อใช้งานสำ�หรับ ฟังก์ชั่นต่างๆ

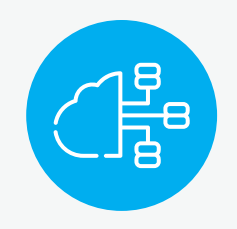

**BACKUP**

หมดปัญหาการสำ�รองข้อมูล เนื่องจาก โครงสร้างพื้นฐานของระบบ จะสำ�รอง ข้อมูลกระจายไว้ในหลายๆ ที่

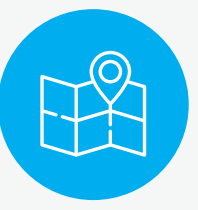

#### **GIS COMPATIBLE**

รองรับการทำ�งานร่วมกับระบบแผนที่ ทั้ง Google Map และ ArcGIS ในการแสดง ผลข้อมูล

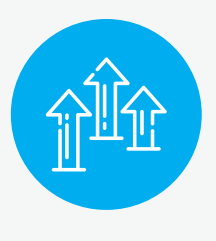

**SCALABLE** การขยับขยายพื้นที่จัดเก็บข้อมูล และการขยายระบบทำ�ได้อย่างง่ายดาย

**Find more information:** sales@cloud-cctvthailand.com

6

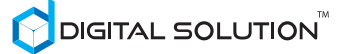

## GIS for Cloud! We told you about

An IP camera works much like an ordinary camera, but the information the camera picks up is converted into data that is easily transferable over the internet (hence the IP – internet protocol).

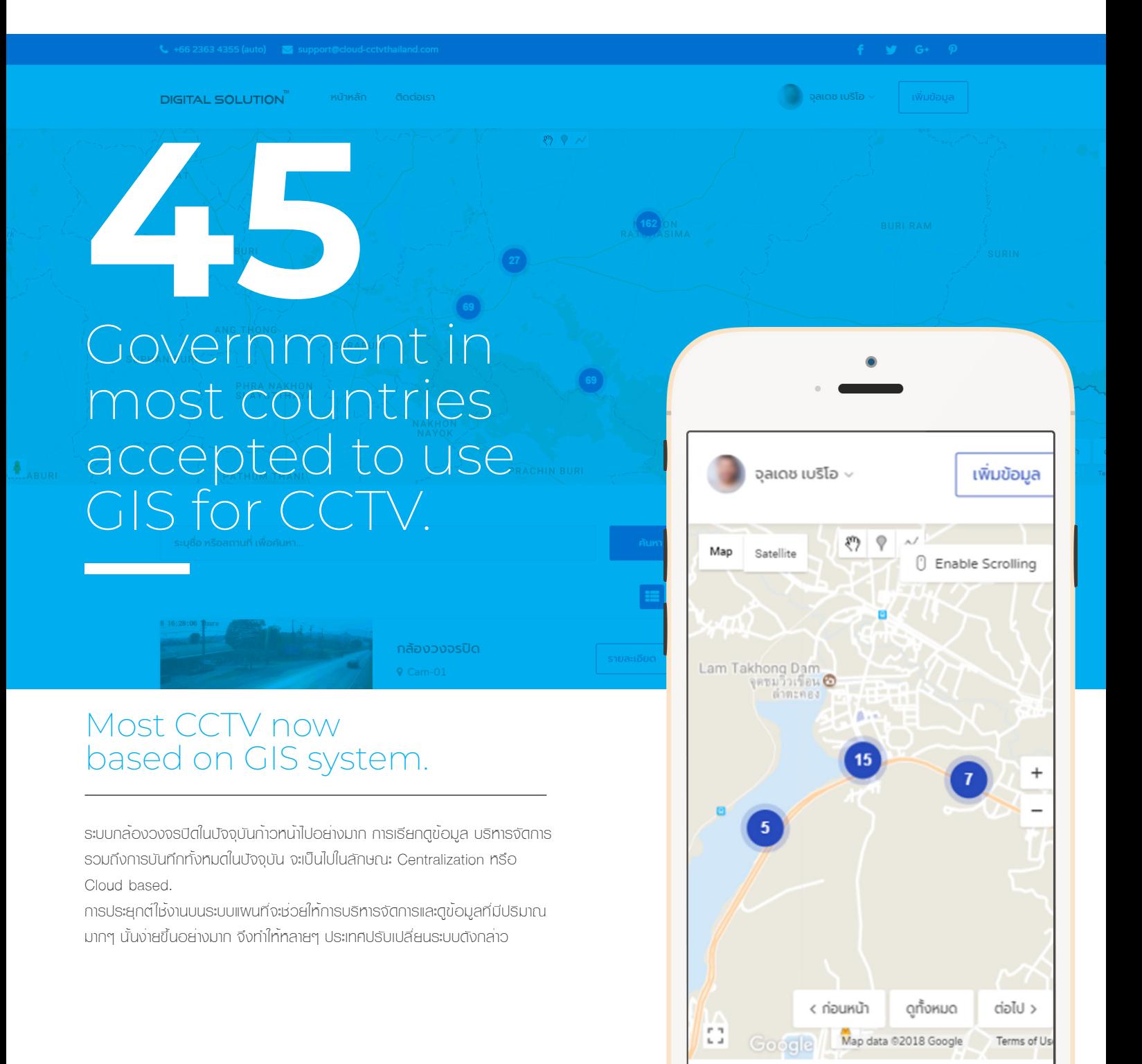

### Get Started

## Home page elements.

เมื่อผู้ใช้งานเข้าสู่ระบบ ด้วยชื่อผู้ใช้งานและรหัสผ่าน[1] จะมองเห็นข้อมูลตามแต่ที่ สิทธิ์การเข้าถึงของผู้ใช้งานนั้นๆ โดยหน้าหลักจะแสดงส่วนประกอบต่างๆ ที่จำ�เป็นใน การใช้งาน ดังนี้

#### **1. Main Menu**

แสดงรายการเมนูสำ�หรับเข้าถึงหน้าต่างๆ และยังแสดงข้อมูลในการติดต่อเบื้อง ต้น อาทิเช่น เบอร์ดโทรศัพท์ และอีเมล์

#### **2. Google Map & Item Elements**

แสดงข้อมูลแผนที่ และรายการข้อมูลที่อยู่ตามสถานที่ต่างๆ อาทิเช่น กล้อง วงจรปิด, ตู้สื่อสาร, ตู้อุปกรณ์, สายใยแก้วนำ�แสง และจุดบอกระยะความยาว สาย เป็นต้น

ในกรณีที่ข้อมูลอยู่แนบชิดกันมากจนเกินไปทำให้ไม่สามารถกด ดูรายละเอียดได้ ระบบจะทำ�การรวมจุดใกล้เคียงเข้าด้วยกันและ แสดงเป็นตัวเลขจำ�นวนของข้อมูลในโซนนั้นๆ

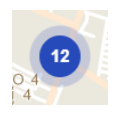

เพื่อความสะดวกในการเรียกดูข้อมูลที่อยู่ใกล้เคียงกัน อาจใช้วิธีกดปุ่ม "< ก่อนหน้า" หรือ "ต่อไป >"

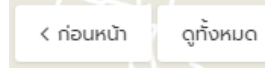

#### สามารถทำ�การย่อ/ขยายได้

โดยการกดปุ่ม +/- ที่ด้านขวามือของแผนที่

( สำ�หรับการใช้งานบนคอมพิวเตอร์ สามารถ Scroll Mouse ขึ้นลงเพื่อย่อ

ขยายได้ แต่ต้องทำ�การอนุญาตให้ใช้งานก่อน โดยการกดที่ปุ่ม "Enable Scrolling" )

() Enable Scrolling

ต่อไป )

Phone สามารถใช้สองนิ้วกดพร้อมกัน ลากเข้า-ออก )

#### สามารถเลื่อนตำแน่งแสดงข้อมูลแพนที่ได้

( สำ�หรับการใช้งานบนอุปกรณ์ Smart

( สำหรับการใช้งานบนคอมพิวเตอร์ คลิ้กเม้าส์ซ้ายค้างไว้ แล้วทำการลากไปใน ทิศทางที่ต้องการ )

( สำ�หรับการใช้งานบนอุปกรณ์ Smart Phone กดบนแผนที่ด้วย 2 นิ้ว พร้อมๆ กัน แล้วทำ�การลากไปในทิศทางที่ต้องการ )

**[1] การแสดงผลข้อมูลบนเว็บไซต์ จะแสดงตามสิทธิ์การใช้งาน และ/หรือ License ที่ลูกค้าเลือกใช้ ซึ่งแสดงผล และการทำงานจะแตกต่างกันไปในแต่ละระบบ**

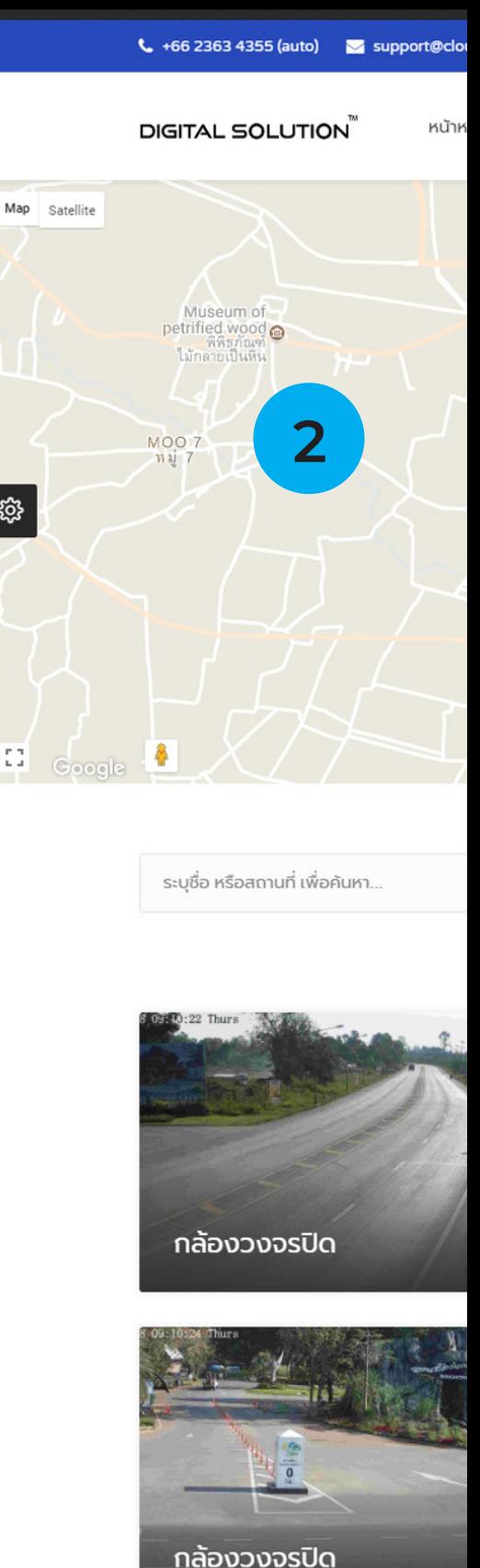

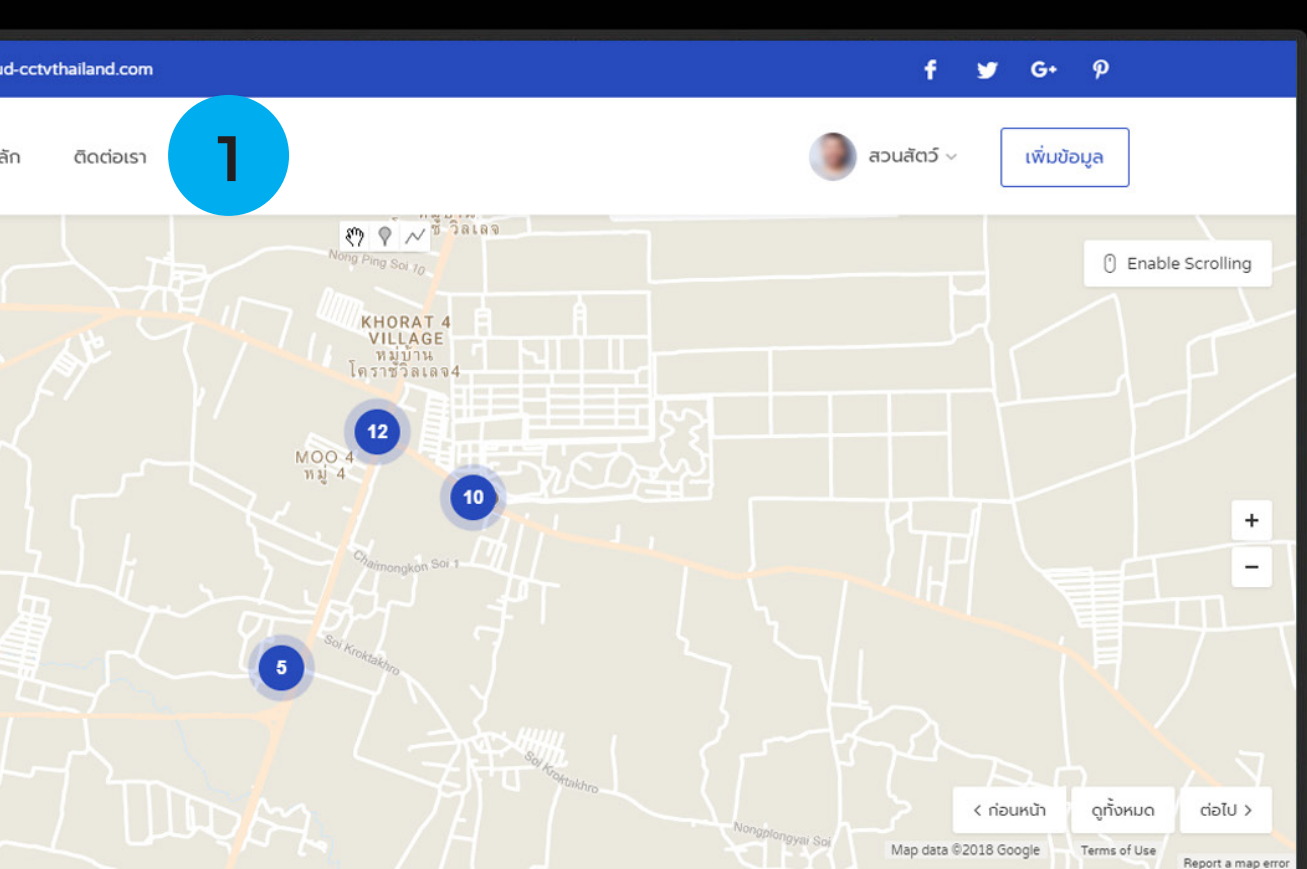

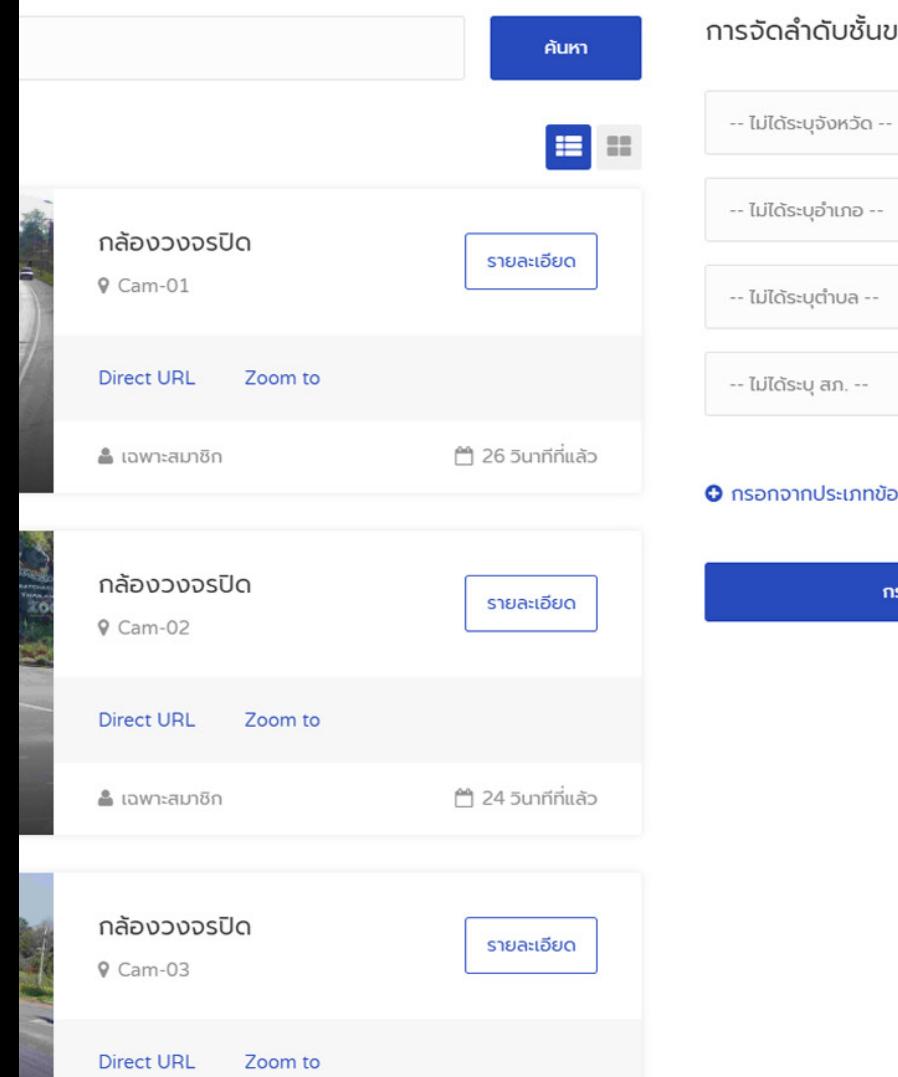

#### การจัดลำดับชั้นของภาพ

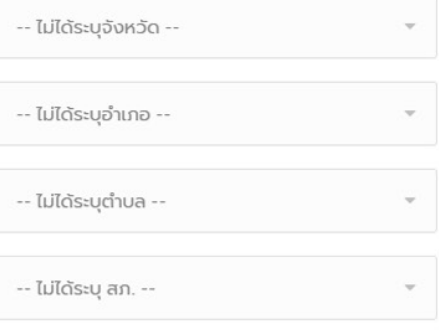

#### O กรอกจากประเภทข้อมูล

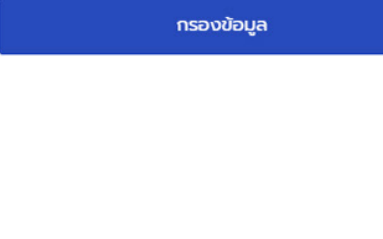

### Get Started

## Home page elements.

#### **3. Profile**

แสดงข้อมูลชื่อของผู้ใช้งานที่กำ�ลังอยู่ในระบบ โดยประกอบด้วยเมนูย่อย 2 เมนูคือ

My Profile

กดเพื่อเข้าสู่หน้าข้อมูลสมาชิก โดย ผู้ใช้งานสามารถเปลี่ยนชื่อ เบอร์โทร อีเมล์ และรหัสผ่านได้

#### Log Out

กดเพื่อออกจากระบบ และกลับสู่หน้า Login อีกครั้ง

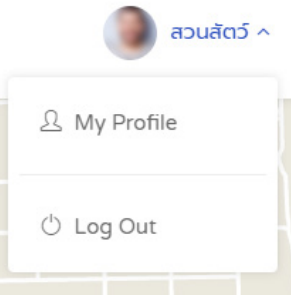

#### **4. Add Data**

ปุ่มสำ�หรับเพิ่มข้อมูลใหม่

#### **5. Name & Description Search**

เครื่องช่วยค้นหาข้อมูลจากชื่อ หรือจากรายละเอียด โดยระบุส่วนใดส่วนหนึ่ง ของคำ�ค้นได้

#### **6. Item Information**

แสดงข้อมูลรายละเอียดคร่าวๆ ประกอบด้วย ชนิดของข้อมูล, ชื่อข้อมูล, ลิ้ง สำ�หรับแสดงข้อมูลเพิ่มเติม และเวลาอัพเดตข้อมูลล่าสุด

ผู้ใช้งานสามารถกดปุ่ม "รายละเอียด" เพื่อทำ�การแก้ไข ข้อมูล, **ดูภาพ Live View**[2] ได้ (กรณีที่ข้อมูลเป็นชนิด กล้องวงจรปิด)

รายละเอียด

กรณีที่ชนิดข้อมูลเป็นแบบ กล้องวงจรปิดนั้น จะมีลิ้ง "Direct URL" ปราก ฎให้สามารถเข้าไปยังหน้าบริหารจัดการของกล้องวงจรปิดนั้นๆ ได้ และยัง สามารถกดลิ้ง "Zoom to" เพื่อให้แผนที่เลื่อนไปแสดงตำ�แหน่งของข้อมูลบน แผนที่แบบชัดเจนมากขึ้นได้

#### **7. Filter**

สามารถกรองข้อมูลในการแสดงผลได้ ตามเงื่อนไขต่างๆ ที่ต้องการ ไม่ว่าจะ เป็น จังหวัด, อำ�เภอ, ตำ�บล, สภ. หรือตามประเภทของข้อมูลที่ต้องการ เมื่อเลือกเงื่อนไขที่ต้องการเรียบร้อยแล้ว ทำ�การกดปุ่ม "กรองข้อมูล" เพื่อ เรียกดูการแสดงผลการกรองข้อมูล

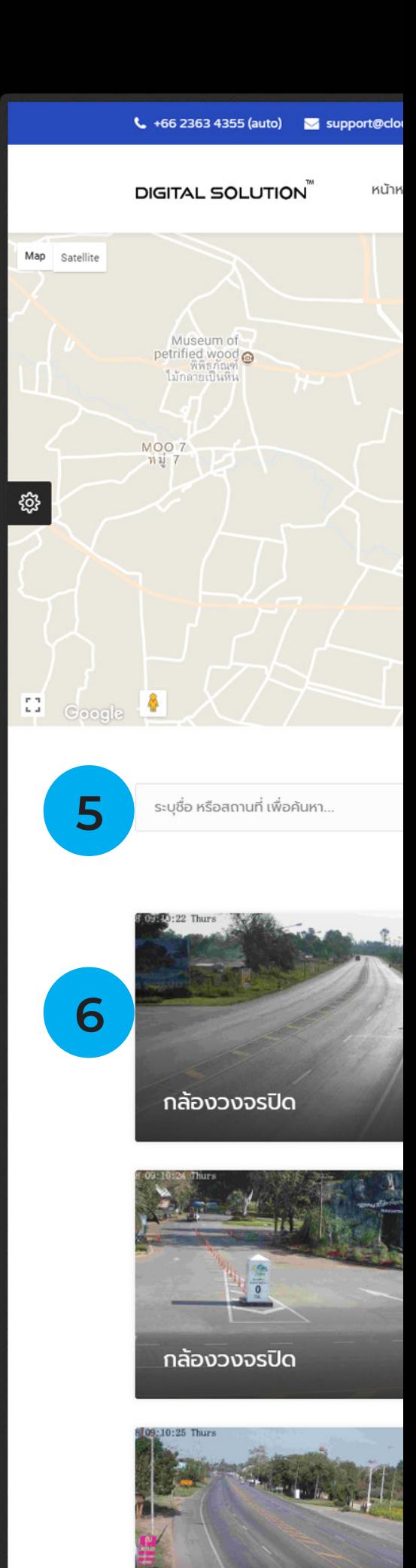

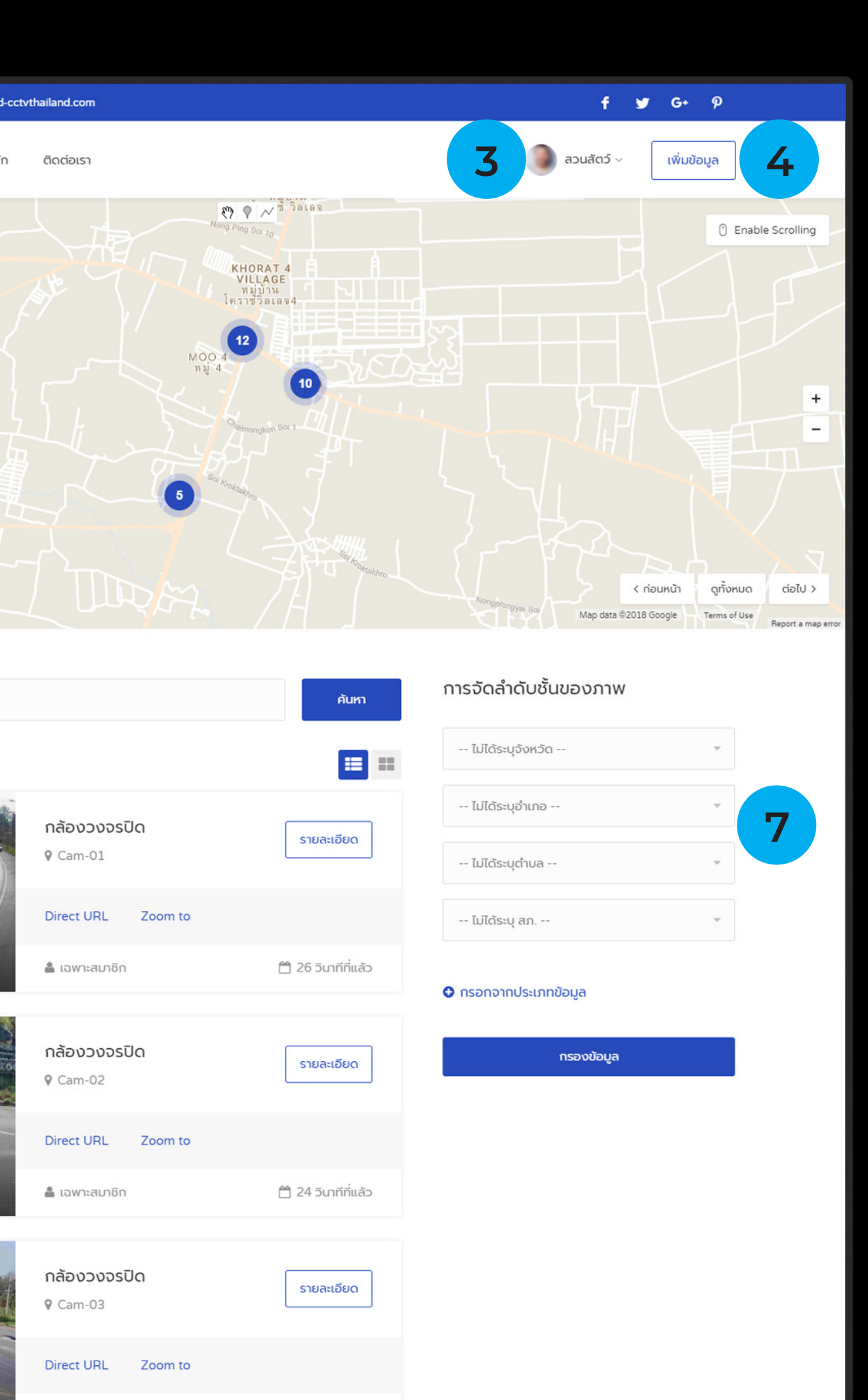

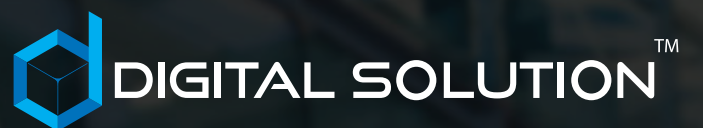

### BASIS GIS FOR CLOUD

IN ONE MANUAL